# **Integrate Google Analytics to your phpFox site**

Google Analytics is a freemium web analytics service offered by Google that tracks and reports website traffic. With the help of Google Analytics, you can have statistic on many aspects of your site such as traffic, locations, demographic, popularity... This article will guide you to integrate Google Analytics to your site.

# Join Google Analytics and Get tracking code

First you need to join Google Analytics (GA) program, go [here,](https://www.google.com/analytics/) scroll down and select Sign up for free on Google Analytics section.

New page will shows up, select Sign up to begin.

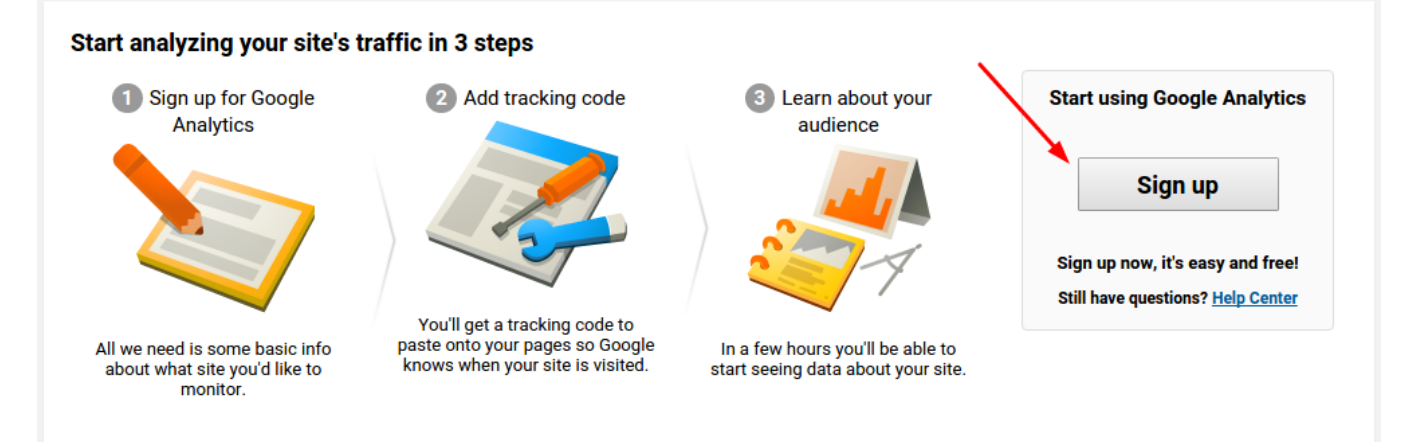

Fill out information for your site.

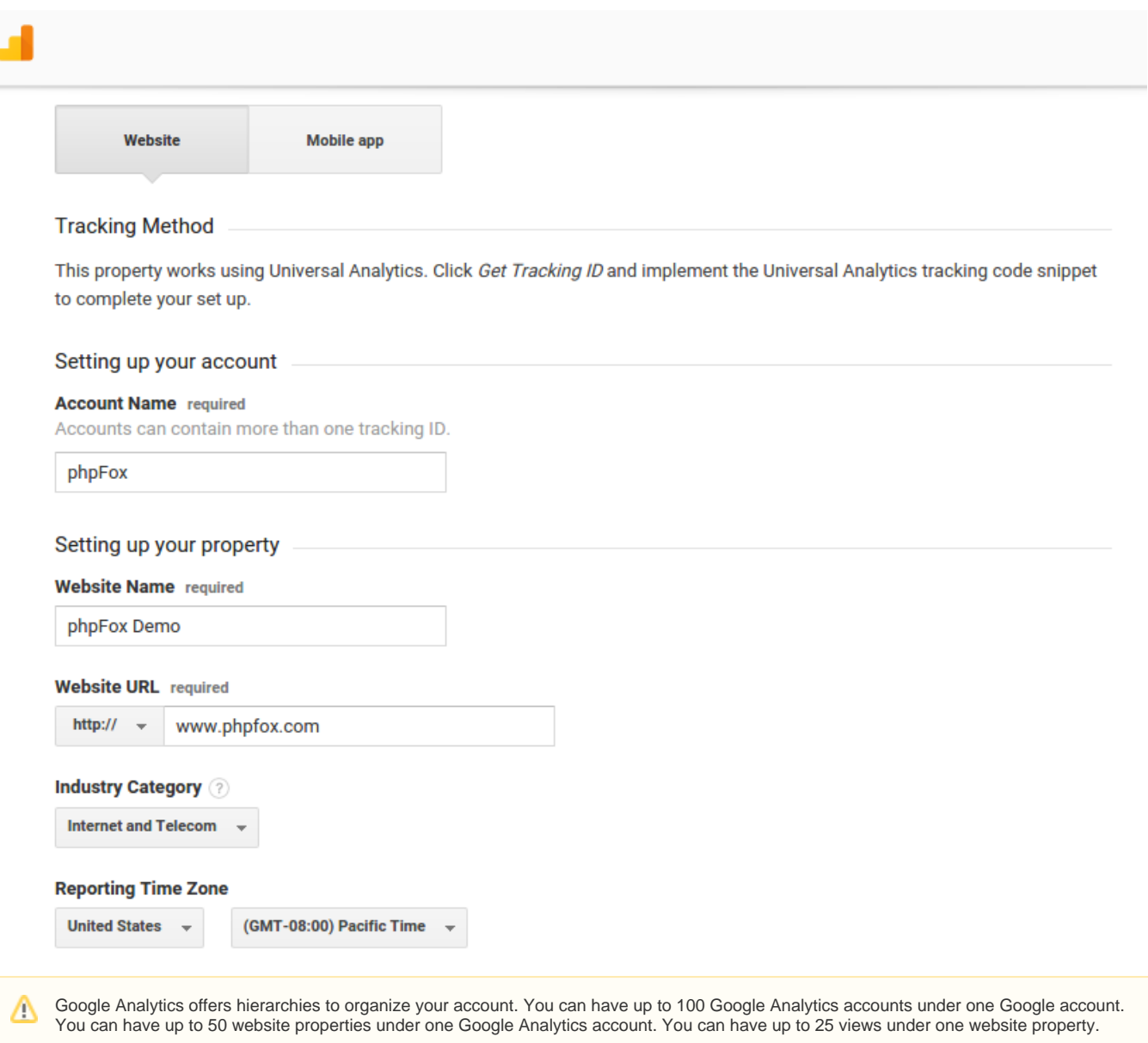

Beneath this, you will have the option to configure where your Google Analytics data can be shared.

#### Data Sharing Settings ?

Data you collect, process, and store using Google Analytics ("Google Analytics data") is secure and kept confidential. This data is used to maintain and protect the Google Analytics service, to perform system critical operations, and in rare exceptions for legal reasons as described in our privacy policy.

The data sharing options give you more control over sharing your Google Analytics data. Learn more.

### ○ Google products & services RECOMMENDED

Share Google Analytics data with Google to help improve Google's products and services. If you disable this option, data can still flow to other Google products explicitly linked to Analytics. Visit the **product linking** section in each property to view or change your settings.

#### Benchmarking RECOMMENDED

Contribute anonymous data to an aggregate data set to enable features like benchmarking and publication that can help you understand data trends. All identifiable information about your website is removed and combined with other anonymous data before it is shared with others.

## Technical support RECOMMENDED

Let Google technical support representatives access your Google Analytics data and account when necessary to provide service and find solutions to technical issues.

## ← Account specialists RECOMMENDED

Give Google marketing specialists and your Google sales specialists access to your Google Analytics data and account so they can find ways to improve your configuration and analysis, and share optimization tips with you. If you don't have dedicated sales specialists, give this access to authorized Google representatives.

#### Learn how Google Analytics safeguards your data.

#### You are using 0 out of 100 accounts.

Select Get tracking ID button to proceed. You might need to accept some ToS to continue and get the code in next page.

#### **Tracking ID Status** No data received in past 48 hours. Learn more UA-111610083-1

# **Website Tracking**

## **Global Site Tag (gtag.js)**

This is the Global Site Tag (gtag.js) tracking code for this property. Copy and paste this code as the first item into the <HEAD> of every webpage you want to track. If you already have a Global Site Tag on your page, simply add the config line from the snippet below to your existing Global Site Tag.

```
<!-- Global site tag (gtag.js) - Google Analytics -->
<script async src="https://www.googletagmanager.com/gtag/js?id=UA-111610083-1"></script>
<script>
 window.dataLayer = window.dataLayer || [];
 function gtag(){dataLayer.push(arguments);}
 gtag('js', new Date());
 gtag('config', 'UA-111610083-1');
</script>
```
The Global Site Tag provides streamlined tagging across Google's site measurement, conversion tracking, and remarketing products - giving you better control while making implementation easier. By using gtag.js, you will be able to benefit from the latest dynamic features and integrations as they become available. Learn more

Once you have the code, note it down.

# Creating Ads in AdminCP

As an Admin you can create HTML based ads directly from your AdminCP by [creating a new block,](https://docs.phpfox.com/display/FOX4MAN/Creating+or+Editing+Blocks) select **Add Block** a choosing **HTML Code** as the block type.

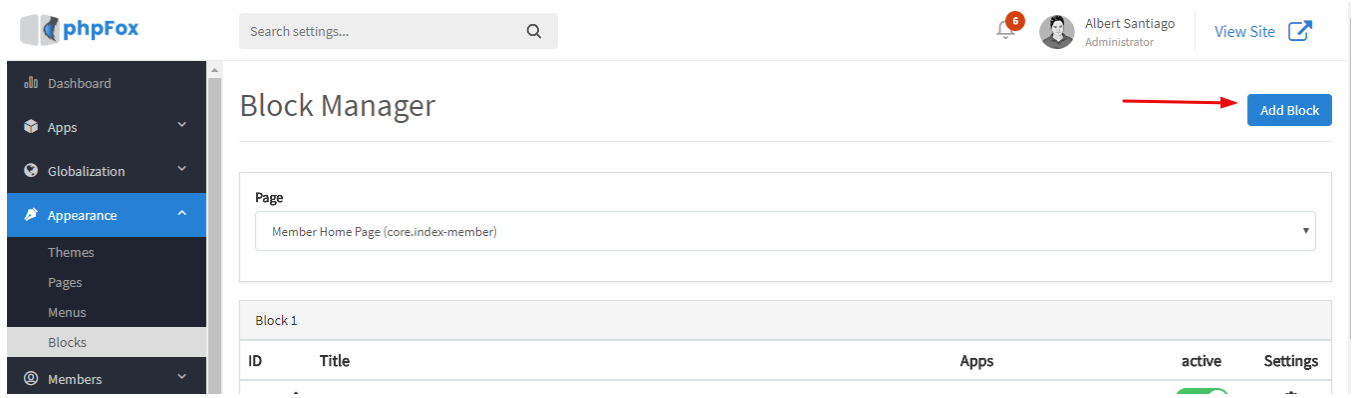

Place the Google Analytic HTML code in the code input area for the new block and set the location (where on the page you want it) and choose Controller (which page should it show on). For our screenshot below Google Analytics code is added. We chose Sitewide as the controller as we want it all over the site.

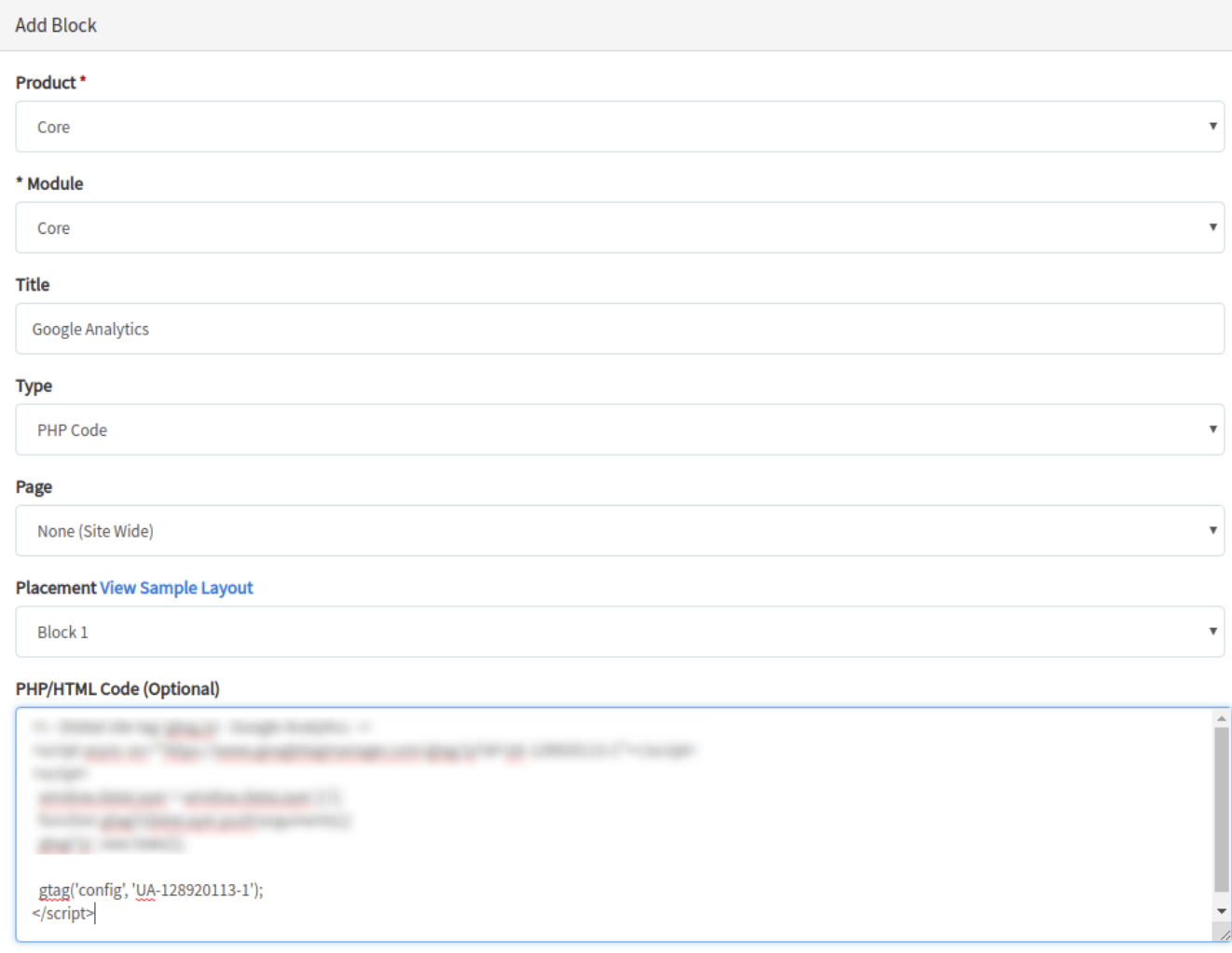

From now on, your site will be tracked with Google Analytics.